### 云智能显示底座 SB4B1927CB

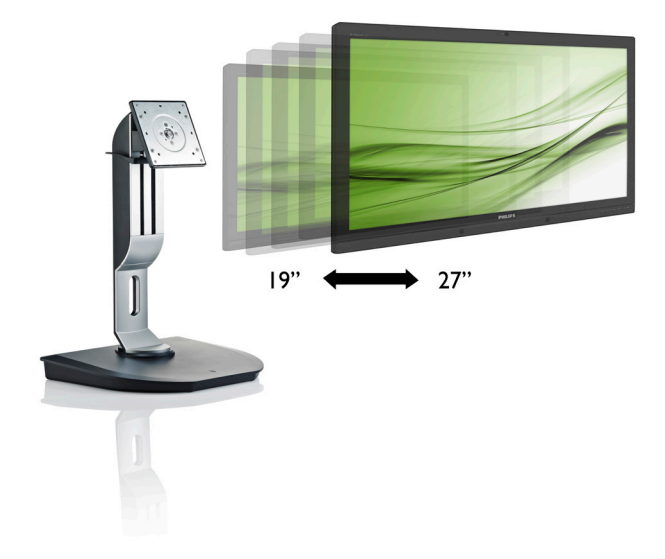

# <www.philips.com/welcome>

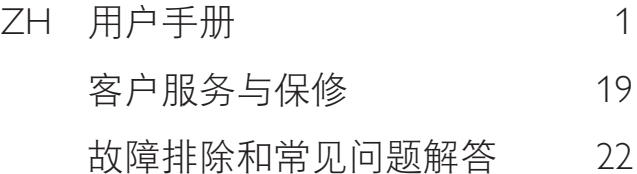

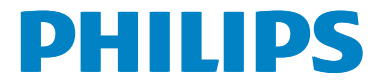

# 目录

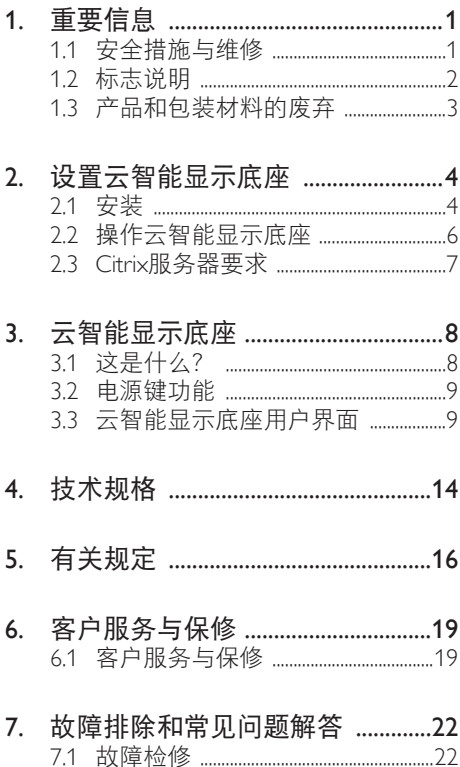

# <span id="page-2-1"></span><span id="page-2-0"></span>1. 重要信息

此电子版用户指南适合使用 Philips 云智能 显示底座的所有用户。请在使用您的云智 能显示底座之前花点时间阅读本用户手册。 它包含与使用显示器相关的重要信息和注 意事项。

产品享受飞利浦保修须符合下列条件:产 品适当用于其设计目的、符合操作说明、 返修时提供原始帐单或付款收据,帐单或 收据应载明购货日期、销售商名称、产品 型号及生产号。

### 1.1 安全措施与维修

### ▲ 警告

使用本文档中未介绍的控制、调整或过程 可能导致碰撞、电气危险和 / 或机械危险。 连接和使用您的云智能显示底座时,请阅 读并遵循以下说明。

### 操作

- 请使云智能显示底座远离阳光直接照 射、明亮强光线、以及任何其他热源。 长期暴露于此类环境可能导致云智能显 示底座褪色和损坏。
- 移开任何可能掉入通风孔的物品或者会 妨碍云智能显示底座电子器件正常冷却 的物品。
- 请勿堵塞机壳上的通风孔。
- 放置云智能显示底座时,确保电源插头 和插座便于插拔。
- 如果诵讨拔掉电源线或直流电源线关闭 云智能显示底座的电源,则在重新连接 电源线或直流电源线以进行正常操作之 前,必须等待6秒钟。
- 请务必使用由 Philips 提供的经过认可的 电源线。如果电源线缺失,请与您当地 的服务中心联系。(请参见消费者信息 中心)
- 在使用过程中,请勿让云智能显示底座 受到剧烈震动或碰撞。
- 在使用或运输期间,不要敲打云智能显 示底座或使其掉落。

#### 维护

- 为保护云智能显示底座以避免可能的损 坏,请勿过分施力于LCD面板。移动云 智能显示底座时,抓住边框将其抬起; 抬起时,不要将手或手指放在LCD面板 上。
- 长时间不使用云智能显示底座时,应拔 掉其电源线插头。
- 使用略微蘸湿的布清洁云智能显示底座 时,应拔掉其电源线插头。电源关闭 时,可以使用干布擦拭屏幕。但是,切 勿使用有机溶剂(如酒精)或含氨水的 液体清洁云智能显示底座。
- 为避免电击或本机永久性损坏,不要在 多尘、下雨、水附近或过分潮湿的环境 中使用云智能显示底座。
- 如果云智能显示底座被弄湿了,应尽快 用软布擦拭干净。
- 如果异物或水进入云智能显示底座,请 立即关闭电源,并拔掉电源线。然后, 取出异物或擦干水,并送到维修中心进 行检修。
- 请勿在炎热、阳光直接照射或严寒的地 方存放或使用云智能显示底座。
- 为了保持云智能显示底座的最佳性能并 延长使用寿命,请在符合下列温度和湿 度条件的地方使用云智能显示底座。

### <span id="page-3-0"></span>1. 重要

- 温度: 0-40°C 32-95°F
- 湿度:20-80% RH

### 维修

- 只有专业的维修人士可以打开机壳盖。
- 如果在维修或集成时需要任何文档, 请 与您当地的服务中心联系。(请参见" 消费者信息中心"一章)
- 关于运输信息,请参见"技术规格"。
- 不要将云智能显示底座放在阳光直接照 射的车内。

### ← 注

如果云智能显示底座工作不正常,或者当 您参照本手册中的操作说明而不知道应执 行哪个步骤时,请与技术服务人员联系。

### 1.2 标志说明

以下分节描述使用于此文件的标志惯例。

### 注、注意、警告

在此指南中,文字段落配有图标并以黑体 或斜体书写。这些段落含有注、注意或警 告字句。其使用如下:

### ●注

此图标显示重要信息和提示,以助你更好 地使用你 的电脑系统。

### 4 注意

此图标显示的信息提醒你如何避免硬体的 潜在损害或数据丢失。

### **4 小心**

此图标显示对身体伤害的可能性,并警告 你如何避免此问题。

某些小心警告可能以不同格式出现,也可 能不带任何图标。在此类情况下,小心警 告的具体显示由管理机关规定。

# <span id="page-4-0"></span>1.3 产品和包装材料的废弃

废旧电气和电子设备 - WEEE

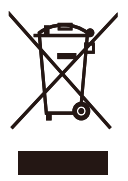

This marking on the product or on its packaging illustrates that, under European Directive 2012/19/EU governing used electrical and electronic appliances, this product may not be disposed of with normal household waste. You are responsible for disposal of this equipment through a designated waste electrical and electronic equipment collection. To determine the locations for dropping off such waste electrical and electronic, contact your local government office, the waste disposal organization that serves your household or the store at which you purchased the product.

Your new cloud monitor base contains materials that can be recycled and reused. Specialized companies can recycle your product to increase the amount of reusable materials and to minimize the amount to be disposed of.

All redundant packing material has been omitted. We have done our utmost to make the packaging easily separable into mono materials.

Please find out about the local regulations on how to dispose of your old cloud monitor base and packing from your sales representative.

### Taking back/Recycling Information for Customers

Philips establishes technically and economically viable objectives to optimize the environmental performance of the organization's product, service and activities.

From the planning, design and production stages, Philips emphasizes the important of making products that can easily be recycled. At Philips, end-of-life management primarily entails participation in national take-back initiatives and recycling programs whenever possible, preferably in cooperation with competitors, which recycle all materials (products and related packaging material) in accordance with all Environmental Laws and taking back program with the contractor company.

Your display is manufactured with high quality materials and components which can be recycled and reused.

To learn more about our recycling program please visit

[http://www.philips.com/sites/philipsglobal/](http://www.philips.com/sites/philipsglobal/about/sustainability/ourenvironment/productrecyclingservices.page) [about/sustainability/ourenvironment/](http://www.philips.com/sites/philipsglobal/about/sustainability/ourenvironment/productrecyclingservices.page) [productrecyclingservices.page](http://www.philips.com/sites/philipsglobal/about/sustainability/ourenvironment/productrecyclingservices.page)

<span id="page-5-0"></span>2. 设置云智能显示底座

### 2.1 安装

1 包装箱内物品

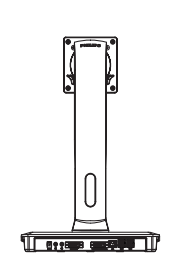

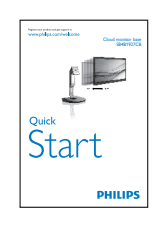

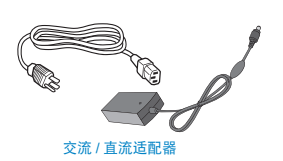

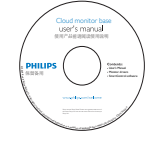

- 2 将云智能显示底座安装到显示器上
- 1. 将显示器正面朝下放在平滑的表面上。 注意,切勿刮擦或损坏屏幕。

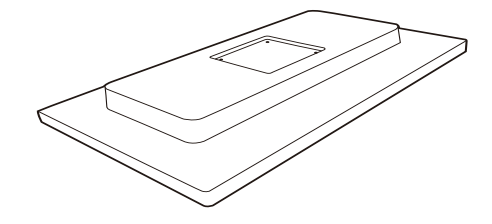

2. 将底座卡入装配区域。

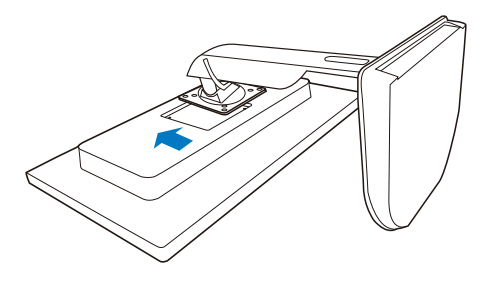

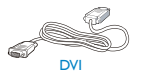

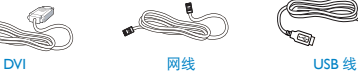

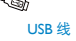

3. 用螺丝刀锁紧四个螺丝。

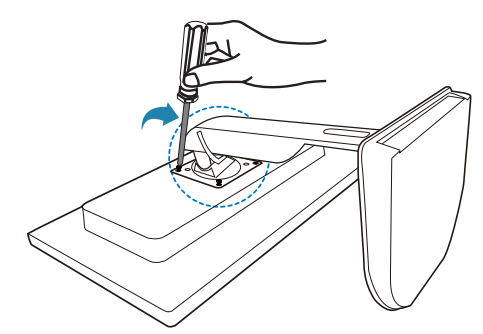

### 3 连接到显示器和服务器

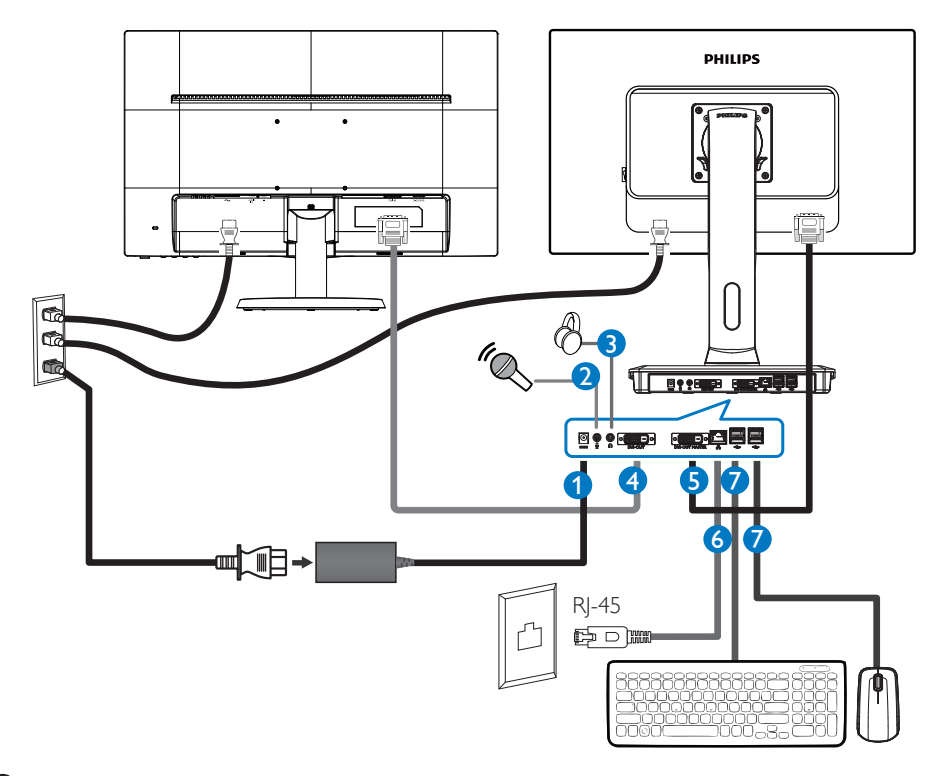

12Vdc, 3A 适配器输入

- 2 麦克风输入
- 8 耳机插孔
- **4 DVI 输出(从)**
- **6** DVI 输出(主)
- **6** Ethernet (10 / 100 / 1000 Mbps)
- **7** USB 端口 2.0

### 连接到云智能显示底座

- 1. 将显示器信号线连接到云智能显示底座背面的视频接口。
- 2. 将RJ-45网线连接到云智能显示底座背面的LAN端口。
- 3. 将云智能显示底座和显示器的电源线插入附近的插座。
- 4. 开启云智能显示底座和显示器。如果显示器显示图像,则安装完毕。

# <span id="page-7-0"></span>2.2 操作云智能显示底座

1 控制按钮介绍

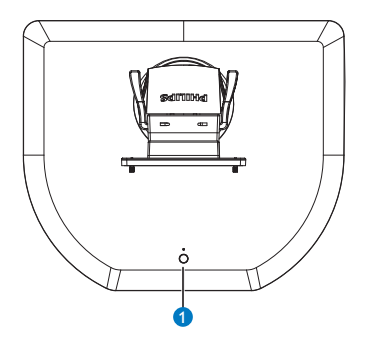

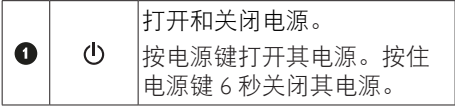

### ●注

当云智能显示底座处于直流关闭模式时, 主机服务器管理员可以使用 WOL(网络唤 醒)功能;当 WOL 激活时,电源 LED 每 秒闪烁一次。

当云智能显示底座处于直流关闭模式时, USB 端口不支持 5V 待机电源。

物理功能

### 倾斜

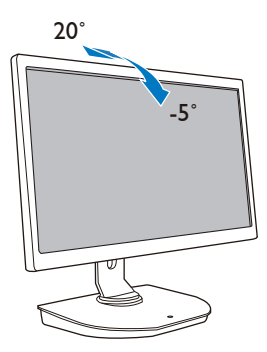

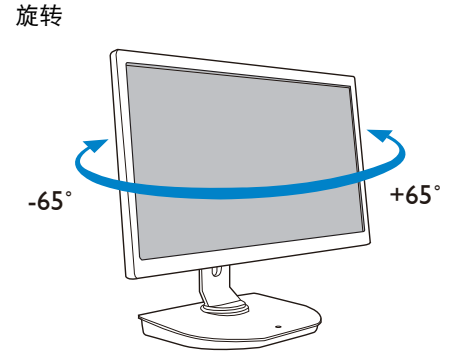

### 高度调整

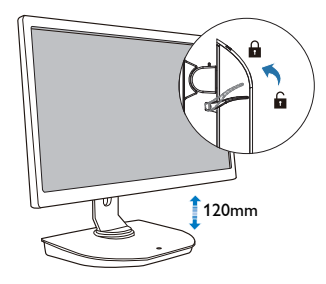

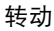

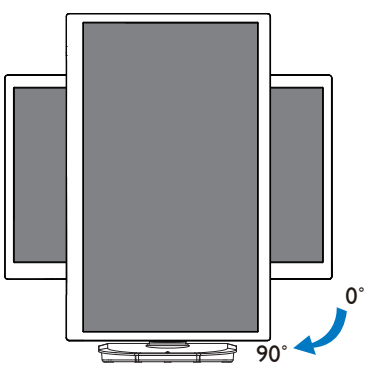

## <span id="page-8-0"></span>2.3 Citrix服务器要求

### 1 Citrix 软件

- 1. Windows 7 SP1 (32bit或64bit): XenDesktop 5.5或以上
- 2. Windows server 2008 R2: XenApp 6.5 或以上
- 3. Windows 7 SP1 (32bit或64bit)中虚拟 机:DI-In-a-Box 5.0或以上

### 2 网络:

1.0 Gbps LAN (最短等待时间)

# <span id="page-9-0"></span>3. 云智能显示底座

### 3.1 这是什么?

Philips 云智能显示底座是一个零 / 瘦客户端 解决方案,专为虚拟桌面基础架构 (VDI) 而 设计。VDI 可为 IT 组织提供更强的灵活性、 管理性、安全性并降低费用。在组织需要 采用新系统和更新时, IT 管理员可以利用 VDI 更方便地适应 IT 需求。VDI 的集中特 性还为 IT 管理员提供更强的系统管理性和 安全性。此外,VDI 还能降低 IT 基础架构 和电力成本,从而为 IT 组织节省设置费用。 Philips 云智能显示底座可以灵活性地安装 到符合装配标准的现有 19"- 27" / 48.2 – 68.6 cm 显示器上。

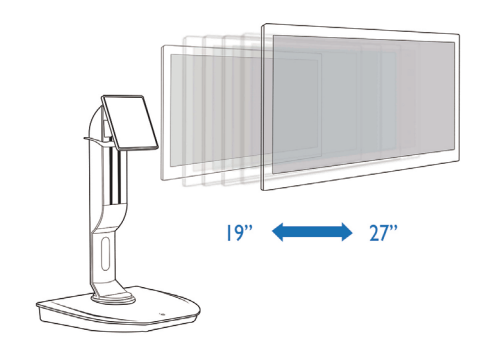

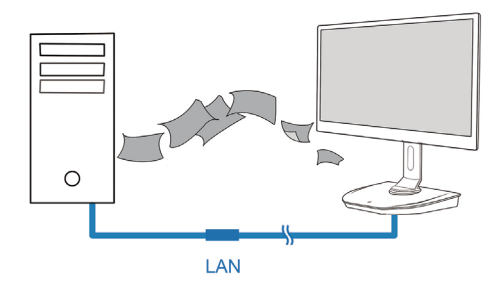

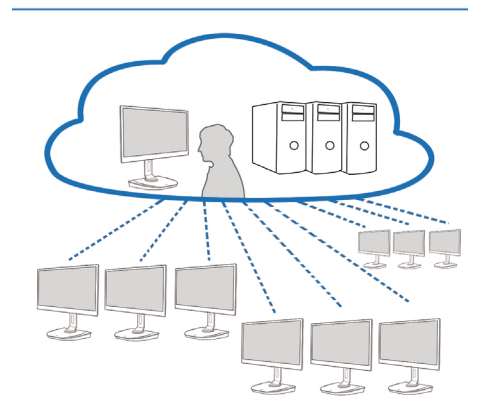

### <span id="page-10-0"></span>3.2 电源键功能

### 1 云智能显示底座操作

- 1. 短按电源键打开其电源。
- 2. 按住电源键6秒关闭其电源。
- 3. 当插入交流电源时, 电源LFD将点亮1秒, 然后熄灭。此操作使WOL功能准备就绪, 并关 闭云智能显示底座的电源。
- 4. 云智能显示底座处于直流关闭模式时,USB端口不支持5V待机电源。

### 3.3 云智能显示底座用户界面

### 1 连接以使用云智能显示底座

- 1. 使用网线将云智能显示底座连接到路由器。
- 2. 将云智能显示底座连接到键盘和鼠标。
- 3. 使用电源线将云智能显示底座连接到电源插座。
- 4. 按电源按钮开启云智能显示底座功能。

### 2 云智能显示底座操作用户界面

1. Outline (概览)

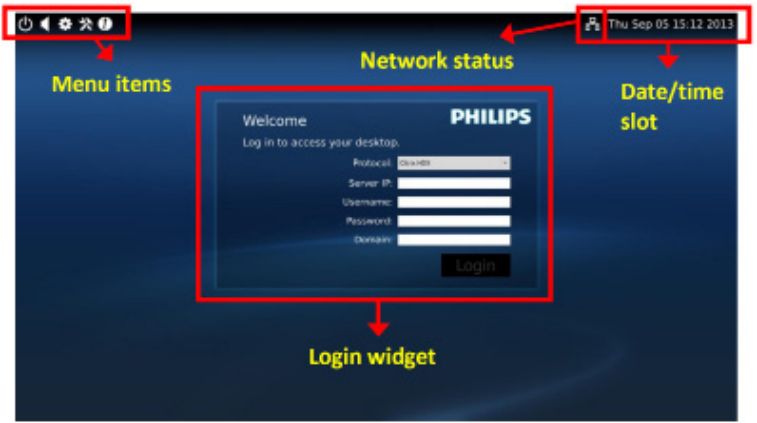

2. Login widget (登录程序)

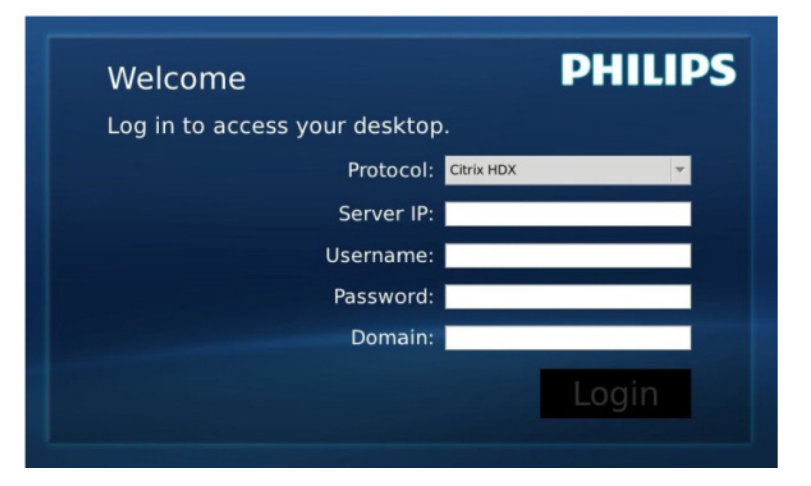

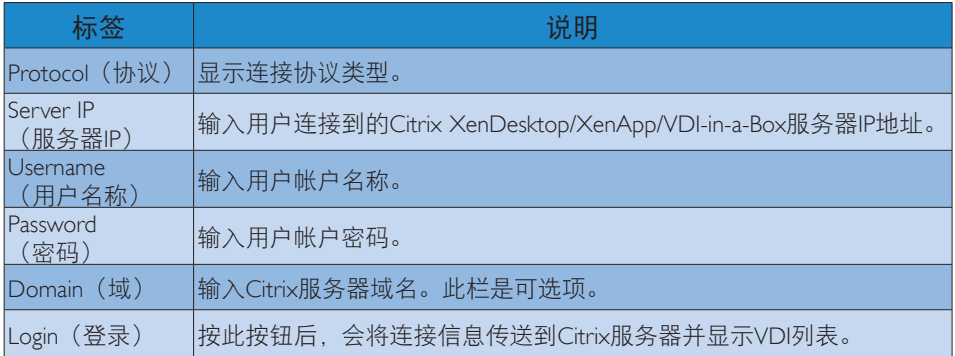

3. 状态行

# 몬 Wed Aug 28 18:13 2013

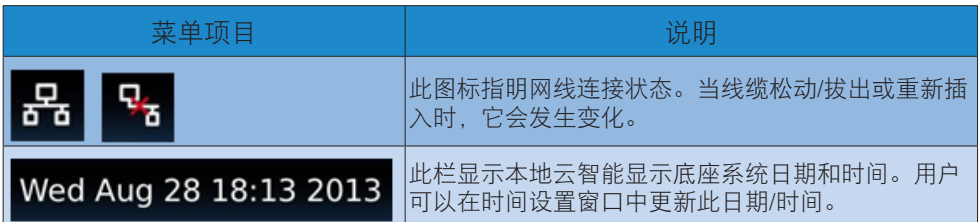

3. 云显示器底座固件

4. 菜单项目

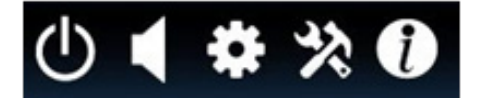

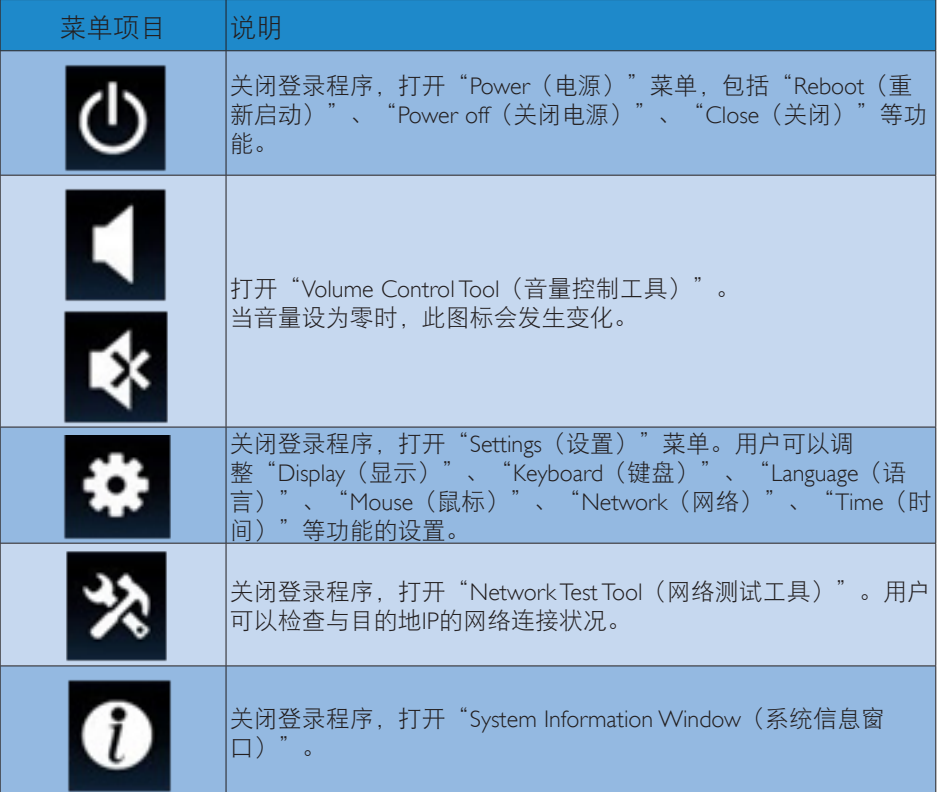

### 3 云智能显示底座网络设置

在默认设置情况下,云智能显示底座在系统启动时向 DHCP 申请本地 IP。用户可以打开 "Settings(设置)"菜单 -- "Network(网络)"窗口来选择 DHCP 或"Static IP ( 静态 IP)" 作为网络设置。

### DHCP

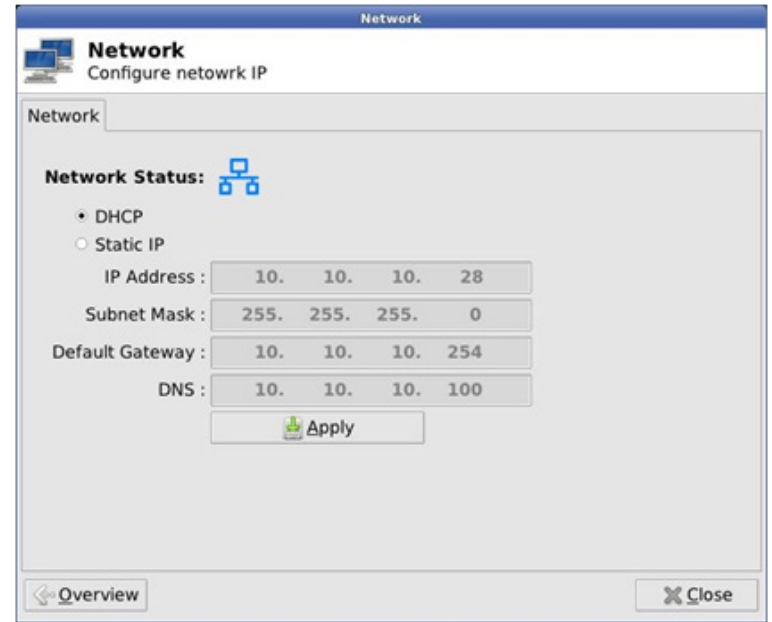

Static IP (静态 IP)

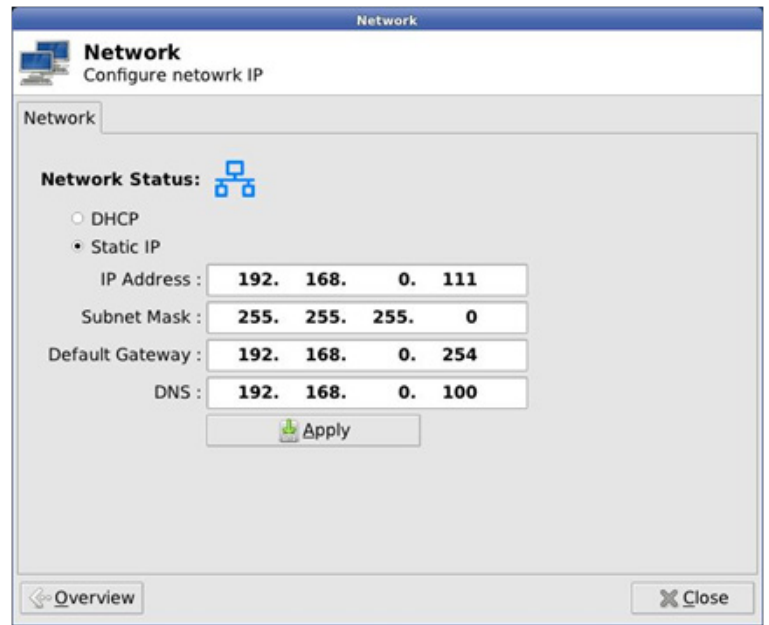

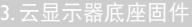

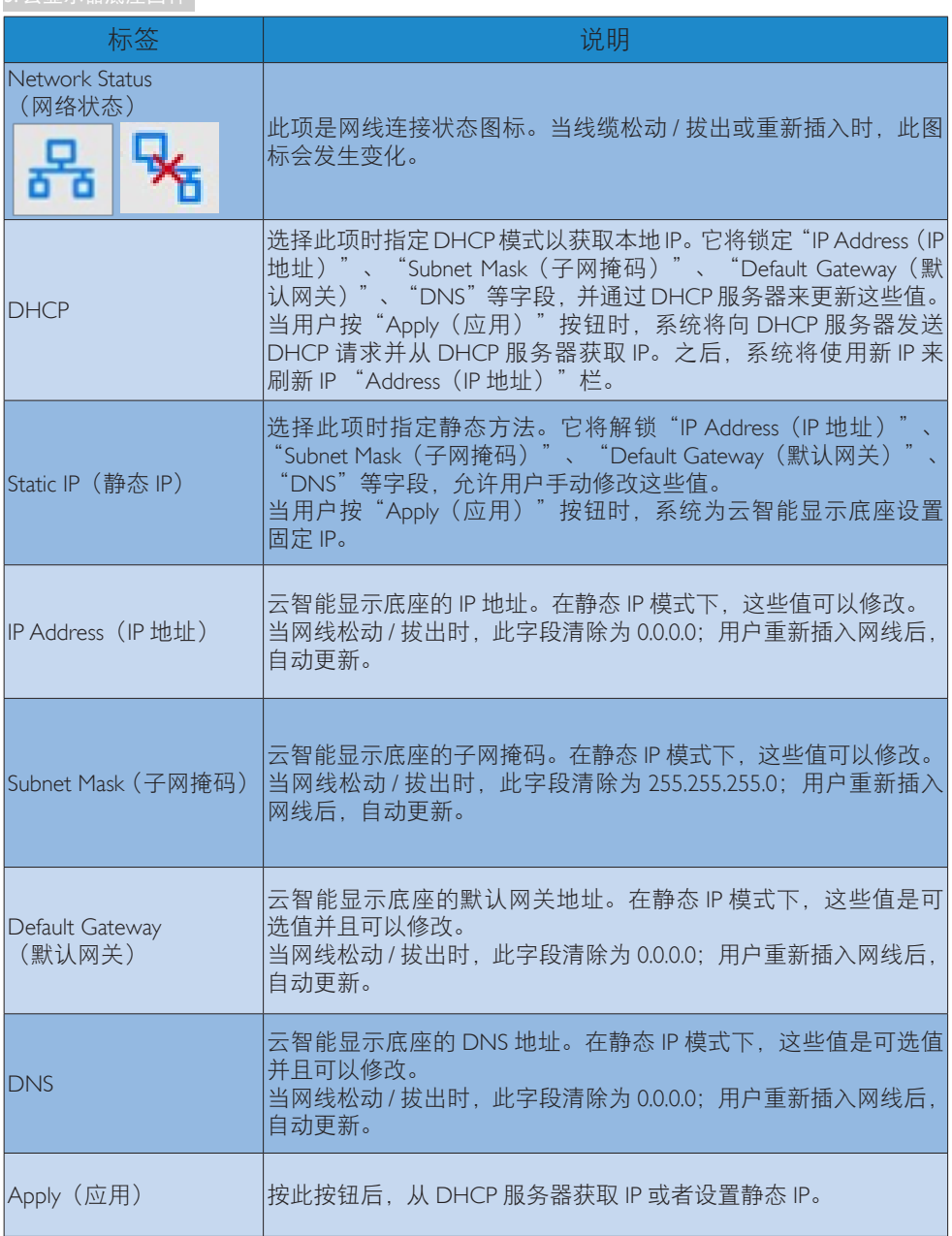

# <span id="page-15-0"></span>4. 技术规格

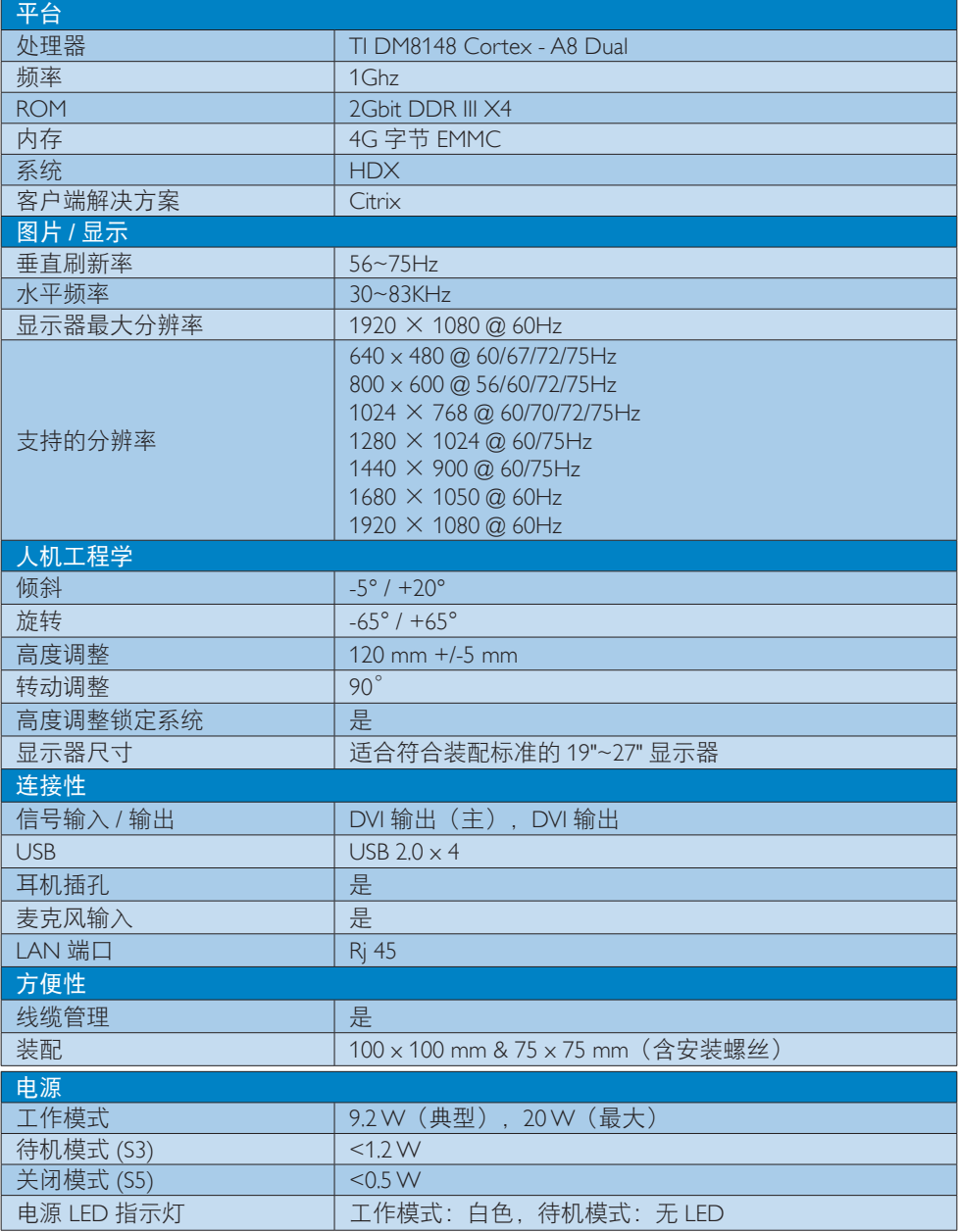

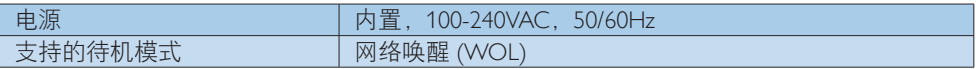

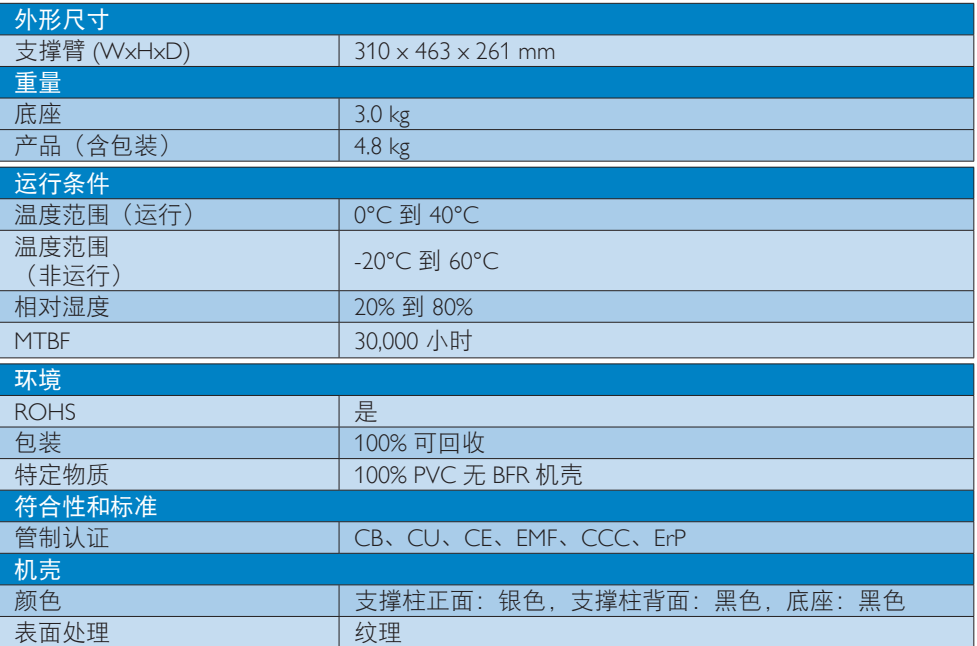

### 注

- 1. 当云智能显示底座处于直流关闭模式时,不支持 USB 端口 5V 待机电源。
- 2. 此数据如有变更, 恕不另行通知。访问 <www.philips.com/support> 下载最新版本的宣传页。
- 3. 云智能显示底座支持宽度≧1024、高度≧720 的分辨率,两个 DVI-D 输出均支持最高 1920  $\times$  1200 @ 60Hz (RB).

"RB"是指 Reduced Blanking(降低消隐)模式。对于 1920 x 1200 @ 60Hz 和 1920 x 1080 @ 60Hz,只支持降低消隐模式。这些模式的标准消隐模式超出了云智能显示底座的支持范 围。

4. 云智能显示底座不支持热插入 EDID 检测。如果用户在云智能显示底座启动之前插入 DVI-D 线,系统将只启用相应的视频输出。

# <span id="page-17-0"></span>5. 有关规定

### CE Declaration of Conformity

This product is in conformity with the following standards

- EN60950-1:2006+A11:2009+A1:20 10+A12:2011 (Safety requirement of Information Technology Equipment).
- EN55022:2010 (Radio Disturbance requirement of Information Technology Equipment).
- EN55024:2010 (Immunity requirement of Information Technology Equipment).
- EN61000-3-2:2006 +A1:2009+A2:2009 (Limits for Harmonic Current Emission).
- EN61000-3-3:2008 (Limitation of Voltage Fluctuation and Flicker) following provisions of directives applicable.
- 2006/95/EC (Low Voltage Directive).
- 2004/108/EC (EMC Directive).
- 2009/125/EC (ErP, Energy-related Product Directive, EU 617/2013 Implementing)
- 2011/65/EU (RoHS Directive)

And is produced by a manufacturing organization on ISO9000 level.

### EN 55022 Compliance (Czech Republic Only)

This device belongs to category B devices as described in EN 55022, unless it is specifically stated that it is a Class A device on the specification label. The following applies to<br>devices in Class A device on the specification label. The following applies to<br>devices in Class A of EN 55022 (radius of protect device is obliged to take all steps necessary to remove sources of interference to telecommunication or other devices.

Pokud není na tvoovém štítku počítače uvedeno, že spadá do do třídy A podle EN 55022. s on the main that the extra state position of the state of the state of the state of the state of the state o<br>The state state of the state of the state of the state of the zame and the state of the state of the state of<br>T jiných zařízení je uživatel povinnen provést taková opatřaní, aby rušení odstranil.

### Polish Center for Testing and Certification **Notice**

The equipment should draw power from a socket with an attached protection circuit (a three-prong socket). All equipment that works together (computer, monitor, printer, and so on) should have the same power supply source.

The phasing conductor of the room's electrical installation should have a reserve short-circuit protection device in the form of a fuse with a nominal value no larger than 16 amperes (A).

To completely switch off the equipment, the power supply cable must be removed from the power supply socket, which should be located near the equipment and easily accessible.

A protection mark "B" confirms that the equipment is in compliance with the protection usage requirements of standards PN-93/T-42107 and PN-89/E-06251.

#### Wymagania Polskiego Centrum Badań i Certyfikacji

Urządzenie powinno być zasilane z gniazda z przyłączonym obwodem ochronnym (gniazdo z<br>kołkiem). Współpracujące ze sobą urządzenia (komputer, monitor, drukarka) powinny być zasilane<br>z tego samego źródła.

Instalacja elektryczna pomieszczenia powinna zawierać w przewodzie fazowym rezerwową ochronę<br>przed zwarciami, w postaci bezpiecznika o wartości znamionowej nie większej niż 16A (amperów). .<br>W celu całkowitego wyłączenia urządzenia z sieci zasilania, należy wyjąć wtyczkę kabla<br>zasilającego z gniazdka, które powinno znajdować się w pobliżu urządzenia i być łatwo dostępne. Znak bezpieczeństwa "B" potwierdza zgodność urządzenia z wymaganiami bezpieczeństwa użytkowania zawartymi w PN-93/T-42107 i PN-89/E-06251.

#### Pozostałe instrukcje bezpieczeństwa

- Nie należy używać wtyczek adapterowych lub usuwać kołka obwodu ochronnego z wtyczki. Jeżeli konieczne jest użycie przedłużacza to należy użyć przedłużacza 3-żyłowego z prawidłowo połączonym przewodem ochronnym.
- prawiatowo potączonym przewoacen ocnromym.<br>System komputerowy należy zabezpieczyć przez nagłymi, chwilowymi wzrostami lub spadkami napięcia, używając eliminatora przepięć, urządzenia dopasowującego lub<br>bezzakłoceniowego źr
- · Należy upewnić się, aby nic nie leżało na kablach systemu komputerowego, oraz aby kable nie były umieszczone w miejscu, gdzie można byłoby na nie nadeptywać lub potykać się o nie.
- Nie należy rozlewać napojów ani innych płynów na system komputerowy.
- $\bullet$  Nie należy wpychać żadnych przedmiotów do otworów systemu komputerowego, gdyż może to spowodować pożar lub porażenie prądem, poprzez zwarcie elementów wewnętrznych.
- to spowoarowa pozar tuo porazente prącent, poprzez zwarcu e tementow wewnętrznych.<br>System komputerowy powinien znajdować się z dała od grzejników i źródel ciępła. Ponadto, mie należy blokować otworów wemylacyjnych. Należy

### North Europe (Nordic Countries) Information

### Placering/Ventilation

### VARNING:

FÖRSÄKRA DIG OM ATT HUVUDBRYTARE OCH UTTAG ÄR LÄTÅTKOMLIGA, NÄR DU STÄLLER DIN UTRUSTNING PÅPLATS.

Placering/Ventilation ADVARSEL:

SØRG VED PLACERINGEN FOR, AT NETLEDNINGENS STIK OG STIKKONTAKT ER NEMT TILGÆNGELIGE.

Paikka/Ilmankierto

### VAROITUS:

SIJOITA LAITE SITEN, ETTÄ VERKKOJOHTO VOIDAAN TARVITTAESSA HELPOSTI IRROTTAA PISTORASIASTA.

Plassering/Ventilasjon

ADVARSEL: NÅR DETTE UTSTYRET PLASSERES, MÅ DU PASSE PÅ AT KONTAKTENE FOR STØMTILFØRSEL ER LETTE Å NÅ.

### BSMI Notice (Taiwan Only)

符合乙類資訊產品之標準

### Ergonomie Hinweis (nur Deutschland)

Der von uns gelieferte Farbmonitor entspricht den in der "Verordnung über den Schutz vor Schäden durch Röntgenstrahlen" festgelegten Vorschriften.

Auf der Rückwand des Gerätes befindet sich ein Aufkleber, der auf die Unbedenklichkeit der Inbetriebnahme hinweist, da die Vorschriften über die Bauart von Störstrahlern nach Anlage III ¤ 5 Abs. 4 der Röntgenverordnung erfüllt sind.

Damit Ihr Monitor immer den in der Zulassung geforderten Werten entspricht, ist darauf zu achten, daß

1. Reparaturen nur durch Fachpersonal durchgeführt werden.

- 2. nur original-Ersatzteile verwendet werden.
- 3. bei Ersatz der Bildröhre nur eine bauartgleiche eingebaut wird.

Aus ergonomischen Gründen wird empfohlen, die Grundfarben Blau und Rot nicht auf dunklem Untergrund zu verwenden (schlechte Lesbarkeit und erhöhte Augenbelastung bei zu geringem Zeichenkontrast wären die Folge). Der arbeitsplatzbezogene Schalldruckpegel nach DIN 45 635 beträgt 70dB (A) oder weniger.

**ACHTUNG: BEIM AUFSTELLEN** DIESES GERÄTES DARAUF ACHTEN, DAß NETZSTECKER UND NETZKABELANSCHLUß LEICHT ZUGÄNGLICH SIND.

### China RoHS

The People's Republic of China released a regulation called "Management Methods for Controlling Pollution by Electronic Information Products" or commonly referred to as China RoHS. All products produced and sold for China market have to meet China RoHS request.

中国电子信息产品污染控制标识要求(中国 RoHS法规标示要求)产品中有毒有害物质或 元素的名称及含量

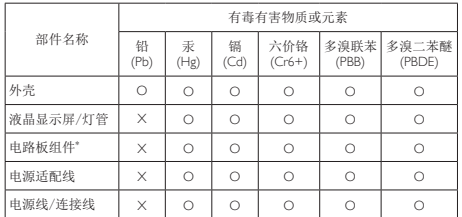

\*: 电路板组件包括印刷电路板及其构成的零部件,如电阻、电容、集成电 路、连接器等。

- O: 表示该有毒有害物质在该部件所有均质材料中的含量均在《电子信息产品 中有毒有害物质的限量要求标准》规定的限量要求以下。
- X: 表示该有毒有害物质至少在该部件的某一均质材料中的含量超出《电子信 息产品中有毒有害物质的限量要求标准》规定的限量要求;但是上表中打 "X"的部件,符合欧盟RoHS法规要求(属于豁免的部分)。

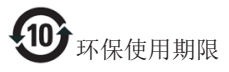

此标识指期限(十年),电子信息产品中含有 的有毒有害物质或元素在正常使用的条件 下不会发生外泄或突变,电子信息产品用户 使用该电子信息产品不会对环境造成严重 污染或对其人身、财产造成严重损害的期 限。

《废弃电器电子产品回收处理管理条例》 提示性说明

为了更好地关爱及保护地球,当用户不再 需要此产品或产品寿命终止时,请遵守国 家废弃电器电子产品回收处理相关法律法 规,将其交给当地具有国家认可的回收处 理资质的厂商进行回收处理。

# <span id="page-20-1"></span><span id="page-20-0"></span>6. 客户服务与保修

## 6.1 客户服务与保修

有关您所在地区的保修范围信息和更多支持要求,请访问 <www.philips.com/support> 网站了解详 细信息。您也可以拨打下面列出的您当地的飞利浦客户服务中心电话。

### 西欧地区的联系信息:

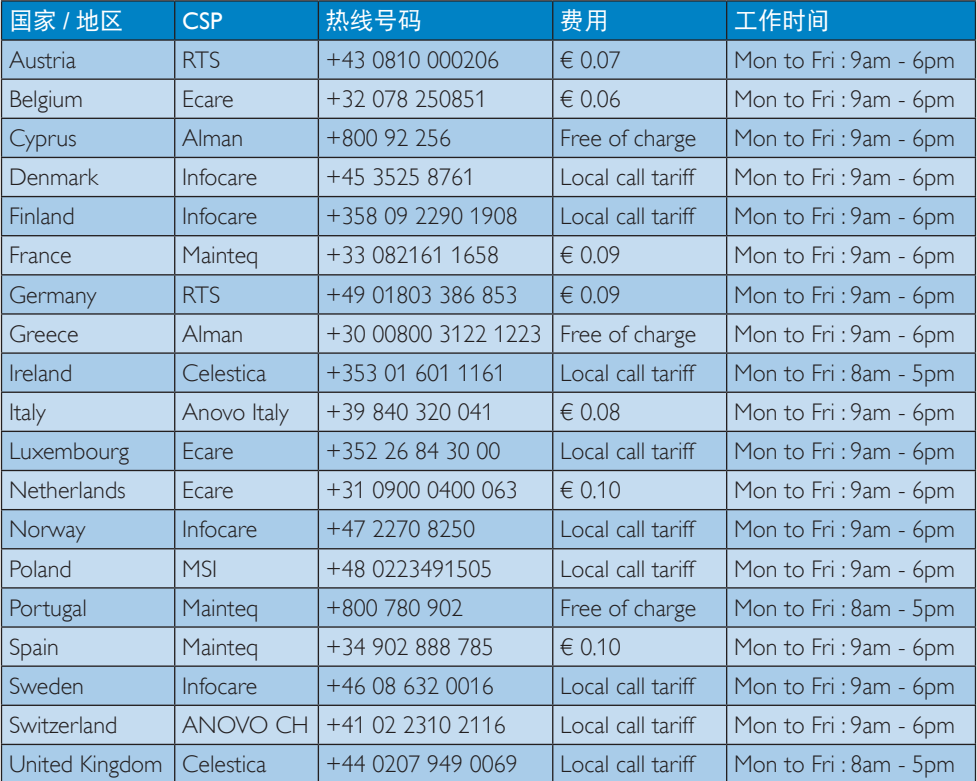

### 中国联系信息:

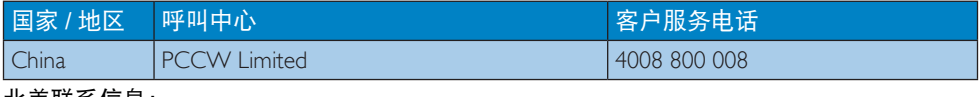

### 北美联系信息:

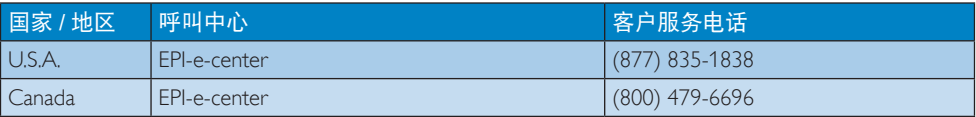

6. 客户服务与保修

### 中东欧地区的联系信息:

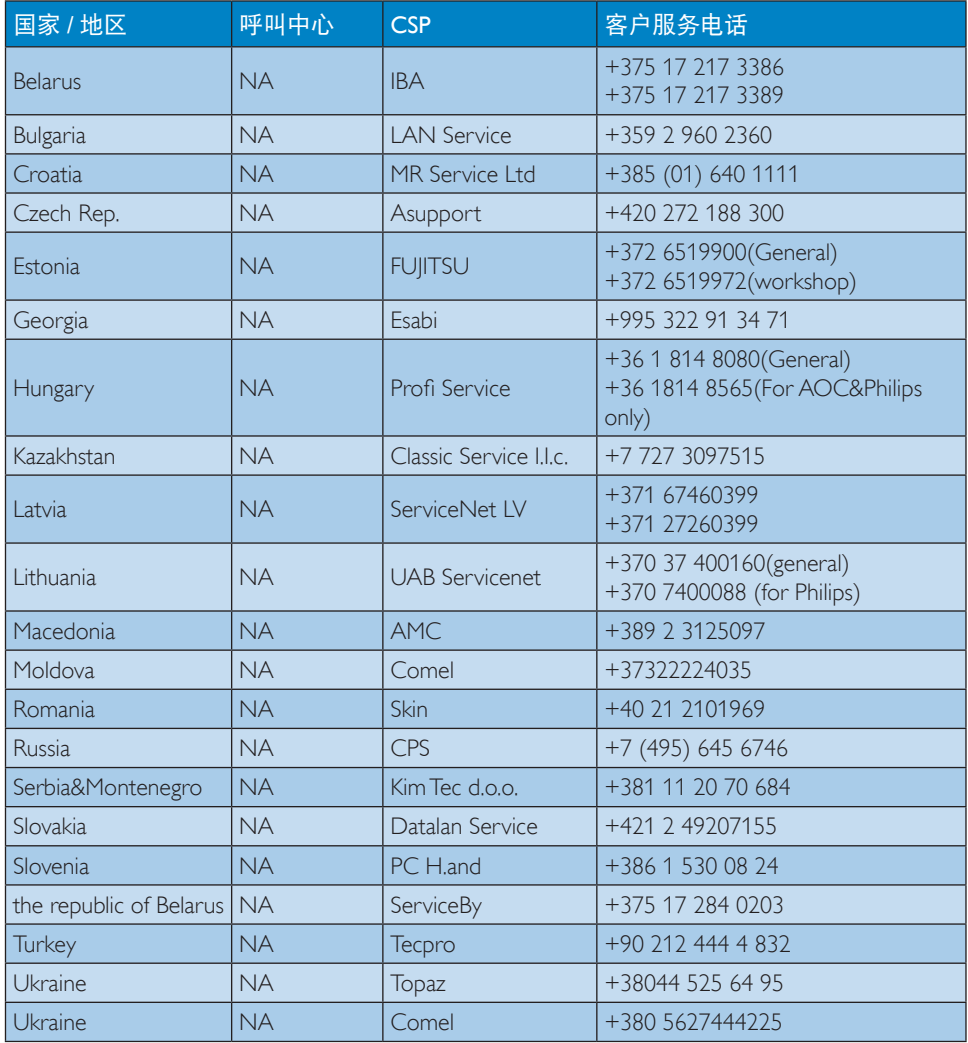

### 拉丁美洲地区的联系信息:

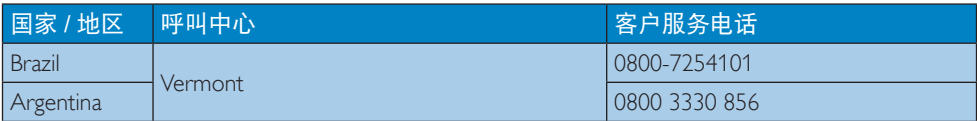

### 6. 客户服务与保修

### APMEA 地区联系信息:

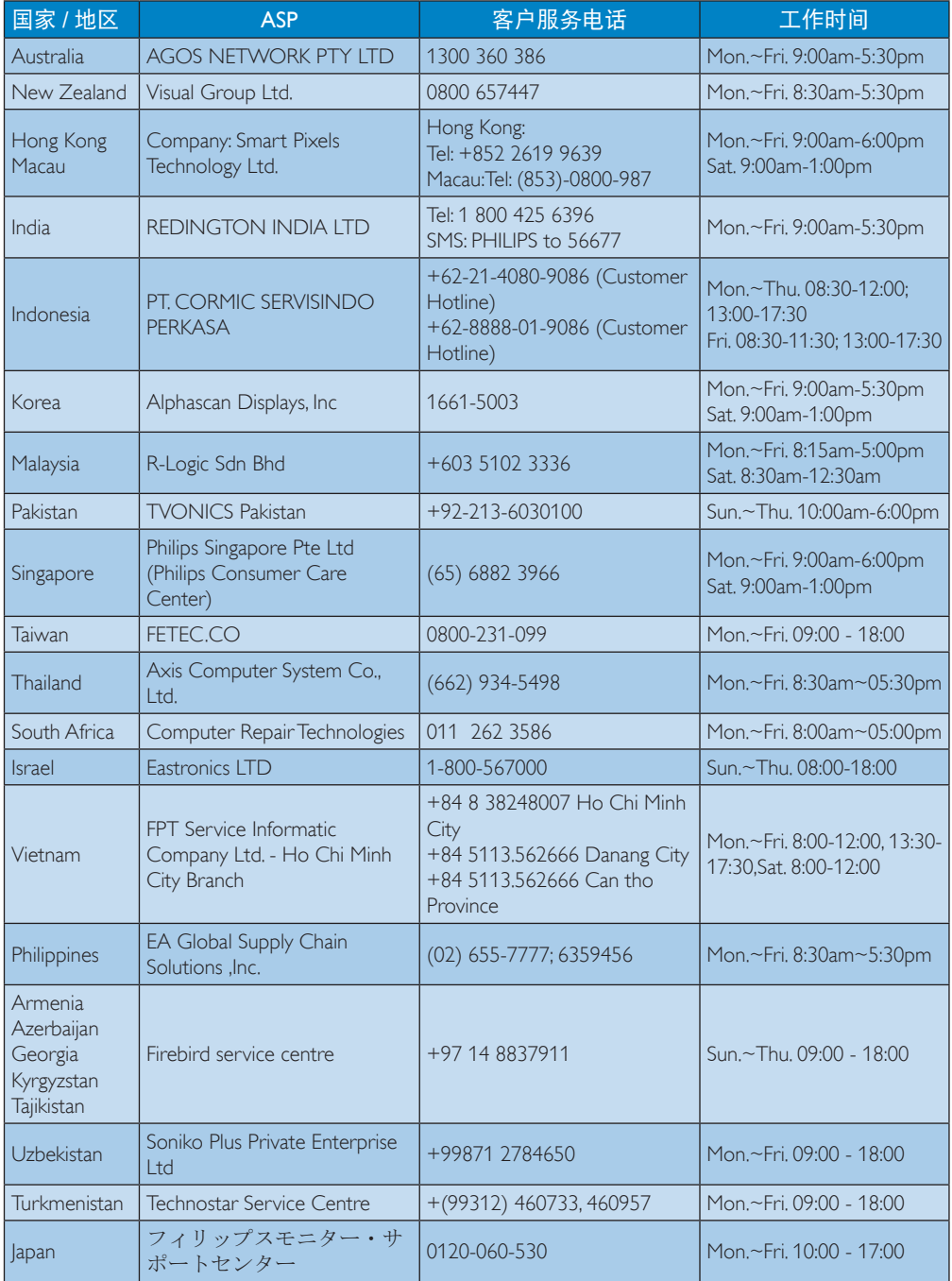

# <span id="page-23-1"></span><span id="page-23-0"></span>7. 故障排除和常见问题解 答

### 7.1 故障检修

本页介绍用户可以解决的问题。如果在尝 试这些解决办法后问题仍然存在,请与 Philips 客户服务代表联系。

### 1 常见问题

### 无画面(电源 LED 不亮)

- 确保电源线两端分别插入电源插座和云 智能显示底座背面的插口。
- 首先,确保显示器正面的电源按钮处于 关闭位置,然后将其按至开启位置。

### 无图片(电源 LED 显示白色)

- 确保云智能显示底座处于开机状态。
- 确保信号线正确连接到云智能显示底 座。
- 确保显示器线缆接头没有弯曲的插针。 若有, 请修理或更换线缆。
- 可能激活了节能功能

### 屏幕上显示

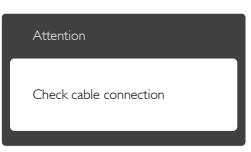

- 确保显示器线缆正确连接到云智能显示 底座。(另请参见快速入门指南)。
- 检查显示器线缆是否有弯曲的插针。
- 确保云智能显示底座处于开机状态。

### 冒烟或出现火星

- 切勿执行任何故障排除步骤
- 为安全起见,立即从主电源上拔掉显示 器电源线
- 立即与 Philips 客户服务代表联系。

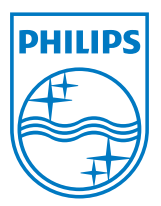

© 2014 Koninklijke Philips N.V.保留所有权利。

Philips和Philips Shield Emblem是 Koninklijke Philips N.V.的注册商标,其使用需遵循 Koninklijke Philips N.V.的许可。

规格如有变更,恕不另行通知。

版本: M4SB4B1927CE1T